# **Transformations with Lists Name Student Activity Class**

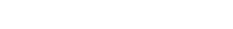

## **Problem 1 – Creating a Scatter Plot**

Open the list editor by pressing **Stat) enter**. Enter the *x*-values into list **L<sub>1</sub>** and the *y*-values into list **L<sub>2</sub>**.

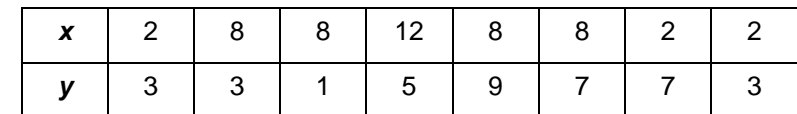

Create a connected scatter plot of **L1** vs. **L2**.

Press **2nd** [stat plot] and select **Plot1**. Change the settings to match those shown at the right.

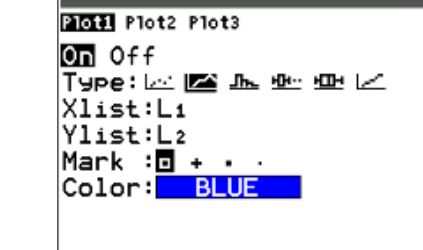

NORMAL FLOAT AUTO REAL RADIAN MP

4×36363636364. = X⊿

**WINDOW**  $Xmin = -18$  $X$ ma $x=18$  $Xscl=2$ Ymin=-12  $Ymax=12$  $Yscl=2$  $Xres=1$ 

Press window] and adjust the window settings to those shown at the right.

Press graph] to view the scatter plot.

**1.** Sketch the scatter plot.

### **Problem 2 – Reflections and Rotations**

Go back to the list editor. Enter the formula **=–L1** at the top of list **L<sup>3</sup>** to create the opposite of each of the *x*-values in **L1**.

Then, enter the formula **=–L2** at the top of list **L4** to create the opposite of each of the *y*-values in **L2**.

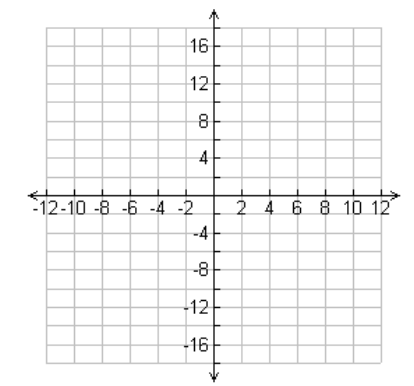

TraceStep=.27272727272728

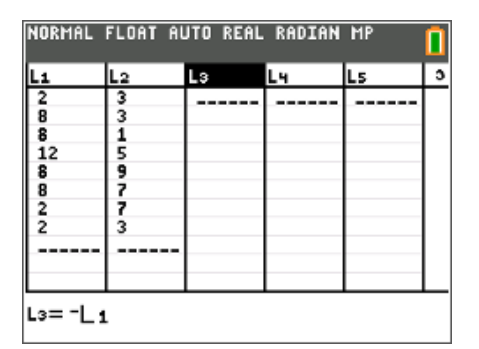

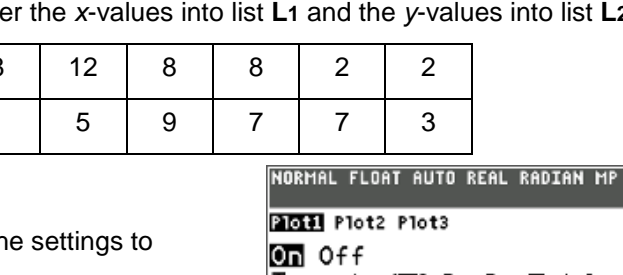

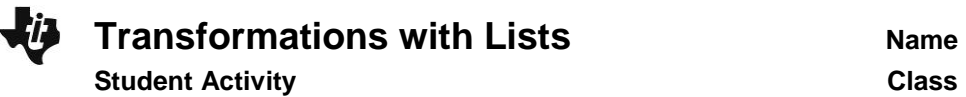

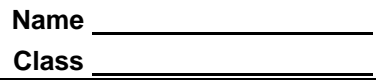

Graph the following scatter plots using **Plot2**, one at a time. For each combination of lists, determine what type of reflection occurred.

Press **s**graph to view **Plot1** and **Plot2** together.

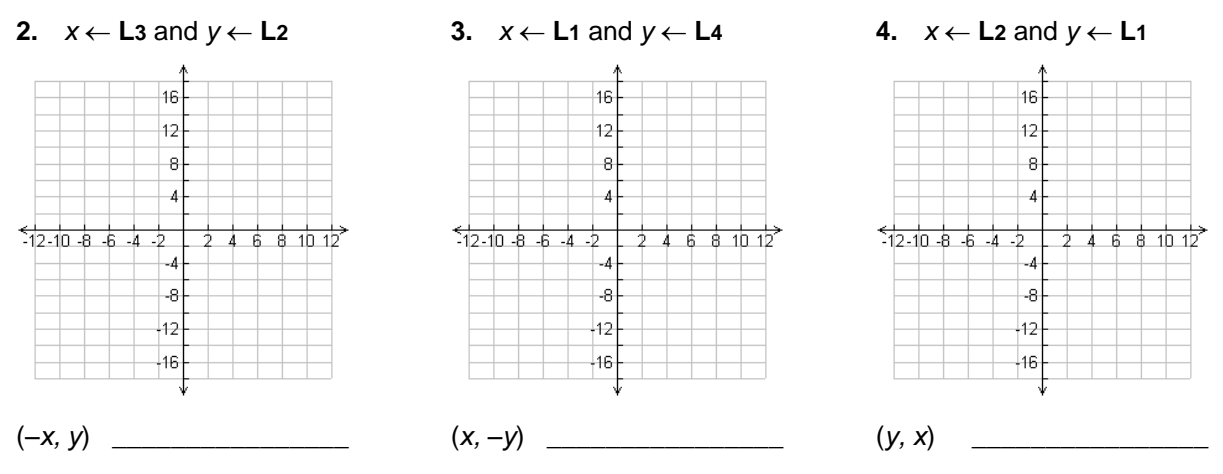

Use **Plot2** to create the following scatter plots. For each combination, determine what type of rotation occurred.

**5.**  $x \leftarrow L4$  and  $y \leftarrow L1$ 

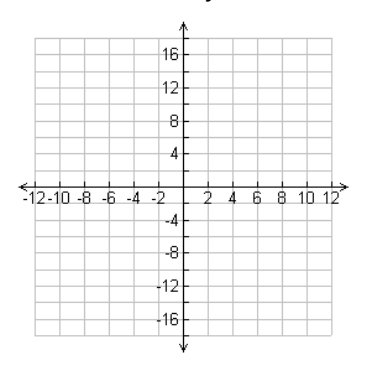

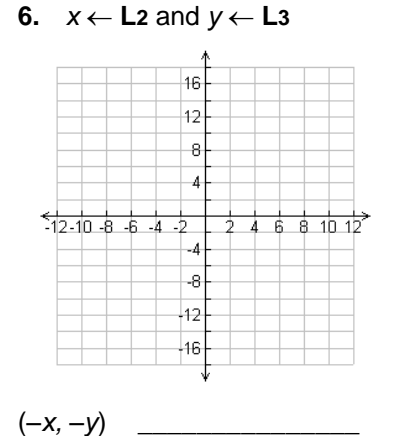

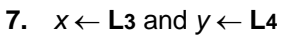

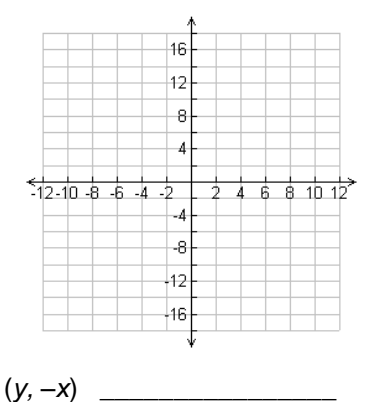

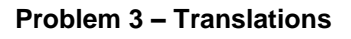

 $(-y, x)$ 

Press [stat] [enter] to go back to the list editor.

In the formula bar for **L3**, enter **=L1–5** to translate the *x*-values. In the formula bar for **L4**, enter **=L2+3** to translate the *y*-values.

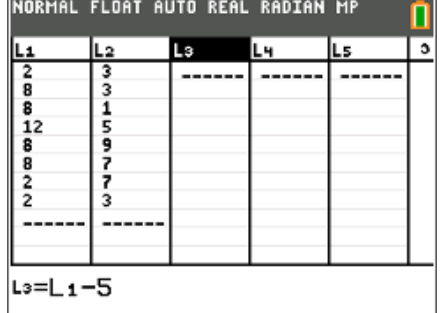

## **Transformations with Lists Name Student Activity Class**

Change **Plot2** so that the **Xlist** is **L3** and the **Ylist** is **L4**. Press graph] to view the scatter plots.

- **8.** Where did the image shift? How many units left/right and how many units up/down?
- **9.** Translate the scatter plot into Quadrant 3 by editing the formula bars for **L3** and **L4**.

**L3** formula: \_\_\_\_\_\_\_\_\_\_\_\_\_\_\_\_\_\_\_\_

L4 formula:

Explain how the image shifted.

### **Problem 4 – Dilations**

In the list editor, change the formula for **L3** to **=0.5\*L1** and the formula for **L4** to **=0.5\*L2**.

Press graph] to view the scatter plots.

**10.** Explain what happened to the image.

**11.** Dilate the scatter plot into Quadrant 3 by editing the formula bars for **L3** and **L4**.

**L<sub>3</sub>** formula:

**L4** formula: \_\_\_\_\_\_\_\_\_\_\_\_\_\_\_\_\_\_\_\_

Explain what happened to the image.

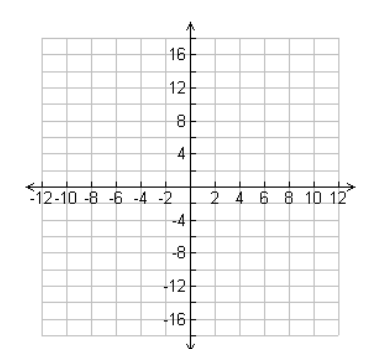

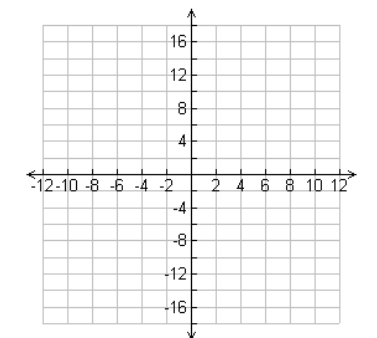

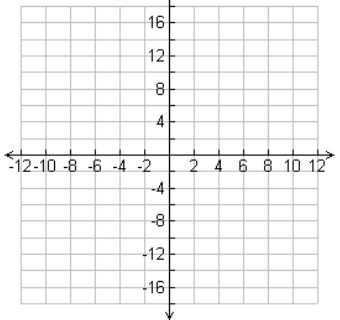

Â,

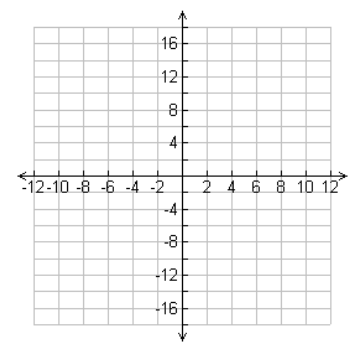